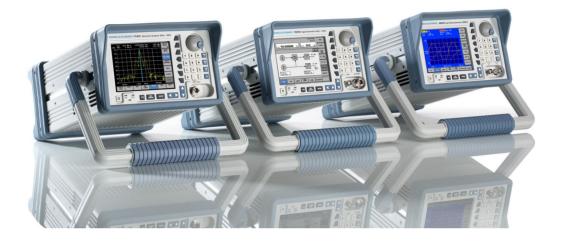

Products: Rohde&Schwarz Smart Instruments™ Family300 (SM300, FS300, AM300)

# Rohde&Schwarz Smart Instruments<sup>TM</sup> Family300 Basic Programming Guide

## **Application Note**

Introduction to the fundamentals of programming the R&S Smart Instruments™ Family 300 in different development environments.

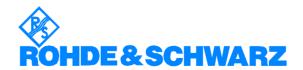

## **Table of Contents**

| 1  | Introduction                                       |    |
|----|----------------------------------------------------|----|
| 2  | Basic Details about Smart Instruments™             | 3  |
| 3  | Installing Instrument Drivers                      | 4  |
| 4  | Instrument Drivers                                 | 6  |
| 5  | Integrating Drivers into a Project                 | 6  |
| 6  | Using "FS300 Basic Measurement" for the First Time | 15 |
| 7  | "Resource String" and "Virtual Instrument Name"    | 17 |
| 8  | Where to Find Help on the Driver Functions         | 18 |
| 9  | Which Data Type to Use                             | 18 |
| 10 | References                                         | 21 |
| 11 | Appendix: Contact our hotline                      | 21 |
| 12 | ? Keywords                                         | 22 |

#### 1 Introduction

Rohde&Schwarz provides instrument drivers available for all Smart Instruments™. These drivers allow you to access instruments from various programming environments under Microsoft Windows XP/2000. The "Smart Instruments™ Programming Guide" deals with programming the Smart Instruments™ Family300 utilising these drivers from within different programming languages (C/C++, Visual Basic, LabView, LabWindows/CVI). Use of this facility requires some basic prior knowledge of programming in the individual languages.

#### 2 Basic Details about Smart Instruments<sup>TM</sup>

The Smart Instruments™ Family300 is operated by remote control via the USB host port. This means that the operating system used for remote control purposes must provide in-house USB support. The drivers described below support the Microsoft Windows XP and Microsoft Windows 2000 operating systems.

Each Family300 instrument consists of two USB instruments, namely a measurement and/or generator module, and the system controller associated with the instrument platform in the power supply. A dedicated USB driver has to be installed in Windows for each of these USB instruments. Windows either asks you to install the appropriate device driver or continues automatically if a driver has already been installed for these instruments. The USB drivers are automatically installed in the Windows system when the instrument driver is installed (see 3 Installing Instrument Drivers).

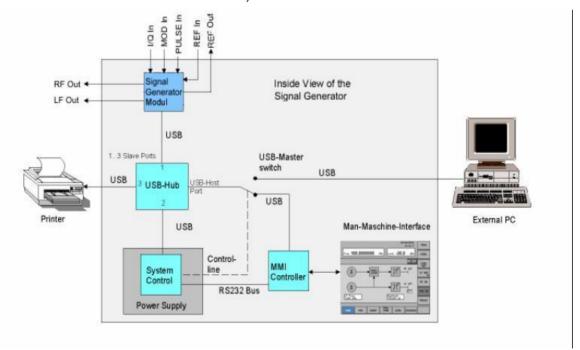

Figure 1: Configuration for Smart Instruments™ (SM300)

## 3 Installing Instrument Drivers

The instrument drivers can be obtained from the Rohde&Schwarz web site (<a href="http://www.rohde-schwarz.de/drivers/overview.html">http://www.rohde-schwarz.de/drivers/overview.html</a>). The site contains the latest versions of the instrument drivers together with examples and installations notes.

The following should be noted when installing and using the drivers: if a VISA library has been installed on your PC, the instrument drivers are embedded in its directory structure (e.g. C:\VXIPNP). If this is not the case, the path to be used must be specified on installation and must also be set in the development environments. The following document assumes that a VISA library has been installed; this is a component of all National Instruments development environments (e.g. LabWindows/CVI and LabView) and of Agilent VEE.

The Rohde&Schwarz web site offers you a choice of three different drivers for each instrument, but only two of the installation packages contain the complete drivers for control.

#### VXI Plug&Play Instrument Driver:

This driver package installs the basic driver together with all the necessary DLLs, LIBs and Include files, plus the Windows USB drivers, for operating the instrument concerned by remote control.

#### LabView:

The driver package is configured in the same way as the VXIplug&play instrument driver package, but in this case libraries for use within National Instruments LabView are also included (see VXIplug&play Instrument Driver).

#### LabWindows/CVI:

In contrast to the two packages mentioned above, this driver package contains only the LabWindows/CVI function panel (fp) file, the C sources, a ReadMe file and the Help files. However, to be able to use the instrument driver, one of the two packages mentioned above must be installed first.

#### **Directory structure:**

After the instrument drivers are installed directory structures can differ, depending whether or not the VISA library is installed on your PC.

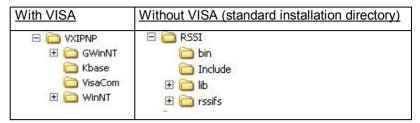

In an installation with the VISA library you find the same directories and files in the sub-directory "WinNT" as you would find when VISA is not installed.

The following list of directories and files refers to the FS300 spectrum analyzer.

| Directory | <u>Contents</u>                                                                                             |  |  |  |
|-----------|----------------------------------------------------------------------------------------------------|--|--|--|
| \bin      | Instrument driver DLL (e.g. rssifs_32.dll)                                                                  |  |  |  |
| \lib      | Library files (e.g. rssifs.lib)                                                                             |  |  |  |
|           | \bc (Borland C)                                                                                             |  |  |  |
|           | \msc (Microfsoft C)                                                                                         |  |  |  |
| \include  | Header files                                                                                                |  |  |  |
|           | - rssitype.h (type declarations for the Smart Instruments™ for C)                                           |  |  |  |
|           | <ul> <li>SiControl.h (type declarations for the<br/>basic driver for C (internal to the driver))</li> </ul> |  |  |  |
|           | <ul> <li>rssifs.h (FS300 type and function declarations for C)</li> </ul>                                   |  |  |  |
|           | <ul> <li>rssifs.bas (FS300 type and function declarations for Visual Basic)</li> </ul>                      |  |  |  |
| \Kbase    | Empty by default                                                                                            |  |  |  |
| \rssifs   | (in this case for the FS300)                                                                                |  |  |  |
|           | - license.pdf (license notices)                                                                             |  |  |  |
|           | - readme.txt (release notes)                                                                                |  |  |  |
|           | - rssifs.c (instrument driver sources)                                                                      |  |  |  |
|           | - rssifs.chm (HTML based Help)                                                                              |  |  |  |
|           | - rssifs.def (export description)                                                                           |  |  |  |
|           | - rssifs.fp (LabWindows/CVI front panel file)                                                               |  |  |  |
|           | - RSSIFS.HLP (Windows Help)                                                                                 |  |  |  |

1MA73 5 Rohde & Schwarz

|         | - UnInst.isu (uninstall information)                           |
|---------|----------------------------------------------------------------|
| \GWinNT | LabView files                                                  |
|         | - rssifs.chm (HTML based Help)                                 |
|         | <ul> <li>rssifs_xx.mnu (several LabView menu files)</li> </ul> |
|         | - rssifs.llb (LabView library)                                 |
|         |                                                                |

#### 4 Instrument Drivers

The Smart Instruments™ Family300 has instrument drivers which can be used within Windows in all programming languages that can access DLLs. The instrument drivers consist of different DLLs which carry out various control tasks. The USB driver rssifs.sys serves as an interface for Windows USB driver support. The SiControl DLL enables instrument-specific driver components to access measurement modules with the aid of a common interface. The instrument driver DLLs rssixx\_32.dll (where xx stands for the particular instrument, e.g. rssifs\_32.dll for the FS300 spectrum analyzer) provide the programmer with instrument-specific functions. The following sections cover these in particular.

## 5 Integrating Drivers into a Project

The following section describes how to use instrument drivers in different programming environments within Windows using an FS300 spectrum analyzer as an example. Since development environments change in the course of time, the integration sequence may also change with the advent of a new version. The programming environment version is therefore specified at the beginning of each section.

#### Visual C/C++

The following process refers to Microsoft Visual C++ 6.0.

To use the instrument driver in a Visual C++ project, you can proceed in either of two ways:

- Use the LIB file as the interface for the DLL
- o Import the DLL with the aid of LoadLibrary in runtime

The functions of the instrument driver are available to be called in either method.

#### Using the LIB file

To use the LIB file as the interface for the DLL, the file must be integrated into the project. Do this by following the menu sequence Project->Project

Settings->Link "Object/Library Modules" and entering the desired LIB file, e.g. rssifs.lib for the FS300 spectrum analyzer.

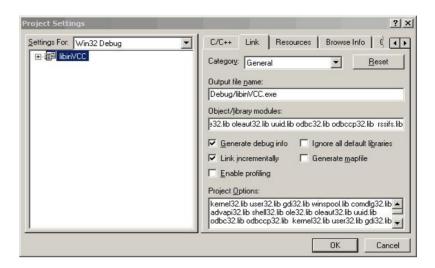

Figure 2: Adding the LIB file to the current project

The compiler must be notified of the path so that it can find the LIB file.

You therefore need to add a new search path for LIB files by using the menu sequence Tools->Options..->Directory. As mentioned above (section 3 Installing Instrument Drivers) the search path to the files can vary according to the type of installation.

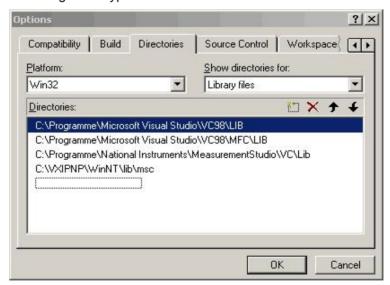

Figure 3: Adding the search path for LIB files

In order to declare the functions and data types of the instrument driver within your project, you must integrate the C header files into your project and define the Include path if this has not already been done. Do this by proceeding as described in the case of the LIB file, but in this case choose "Include files".

1MA73 7 Rohde & Schwarz

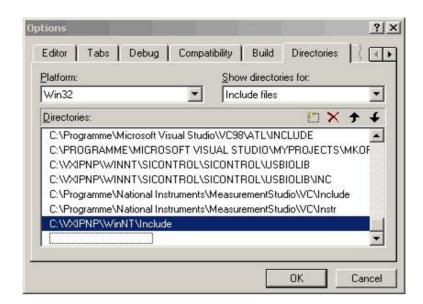

Figure 4: Adding the search path for C header files

The general settings for your Visual C++ project have now been entered.

The header files must now be integrated into those of your modules which are intended to call the driver functions. As usual in C and C++ this is done by using #include.

In order to declare the functions and data types, the two header files rssixx.h and rssitypes.h must be integrated (see also 9 Which Data Type to Use).

Example: #include <rssifs.h> #include <rssitypes.h>

#### Importing the DLL in runtime

DLLs are integrated during the runtime of the program. Note that in this case every function that is going to be used must be explicitly integrated, making this a very time-consuming method. The next section shows in principle how to do this, using the functions of rssifs 32.dll as an example.

The function *rssifs\_init* is used to initialize an instrument. It is structured as follows:

ViStatus \_VI\_FUNC rssifs\_init (ViRsrc resourceName, ViBoolean IDQuery, ViBoolean resetDevice, ViPSession instrSession);

Information on data types can be found in file rssitypes.h.

Please note that the path to the header files must be specified in this case also (see 3 Installing Instrument Drivers).

```
Example:
 #include <rssitype.h>
       #include <rssifs.h>
       typedef ViStatus (RSSIFSINIT)(ViRsrc , ViBoolean ,ViBoolean ,
ViPSession);
       HINSTANCE hInstance:
       RSSIFSINIT* pFunction;
       /* variables for function call */
       ViRsrc resourceName
                               = "USB::0xAAD::0x6::100015";
       ViBoolean IDQuery
                                = TRUE;
       ViBoolean resetDevice = TRUE;
       ViPSession instrSession= 0:
       ViStatus Result
                                = 0;
       int main(int argc, char*argv[]){
       hInstance=::LoadLibrary("c:\\VXIPNP\\WinNT\\bin\\rssifs 32.dll");
       pFunction
                              =(RSSIFSINIT*)::GetProcAddress(hInstance,
"rssifs_init");
       /* function call */
       Result=(*pFunction)( resourceName, IDQuery, resetDevice,
       &instrSession);
       return(0); }
```

#### **Visual Basic**

The following process refers to Microsoft Visual Basic 6.0.

#### Integrating the reference

To integrate the instrument drivers as reference in Visual Basic, carry out the steps described below within your project. When you have created your new project you can use the menu sequence Project->References... to integrate the instrument drivers.

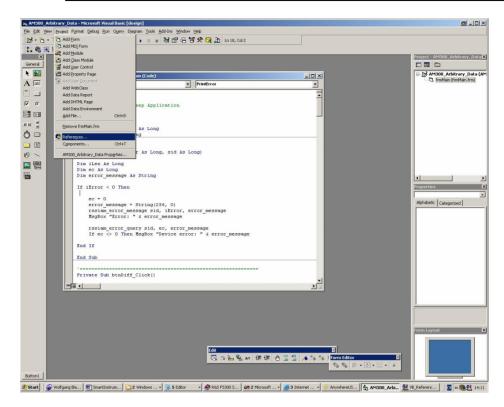

Figure 5: Integrating the reference

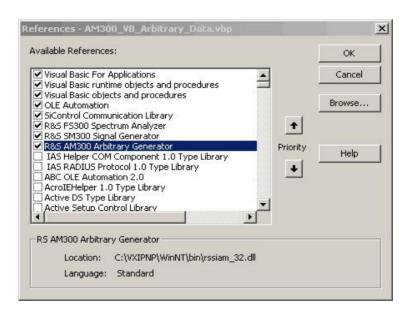

Figure 6: Selecting the reference

If the instrument drivers are not listed, use the Browse button to search for the DLL in the installation directory where the instrument driver is located (e.g. c:\VXIPnP\WinNT\bin\).

The following DLLs are available:

| Instrument driver                  | DLL name      |
|------------------------------------|---------------|
| FS300 spectrum analyzer            | rssifs_32.dll |
| SM300 signal generator             | rssism_32.dll |
| AM300 arbitrary/function generator | rssiam_32.dll |

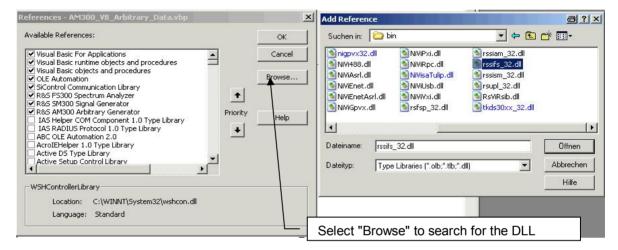

Figure 7: Searching for the reference

#### National Instruments LabView

The following process refers to National Instruments LabView Express 7.0.

In order to integrate the Family300 drivers as standard drivers in LabView, after installation of the LabView drivers it is necessary for the complete directory (with VISA: c:\VXIpnp\GWIN\rssixx and without VISA: myinstallationdrive:\rssifs\LabView) to be copied to LabView directory "inst.lib". If LabView is already open, you must close it and reopen it in order to use the instrument drivers.

The drivers are then available in the block diagram at Functions->Input->Instruments Drivers.

#### National Instruments LabWindows/CVI

The following process refers to National Instruments LabWindows/CVI 7.0.

After installation of the LabWindows/CVI driver the fp (front panel) file can be included in the project. It is then available under "Instruments".

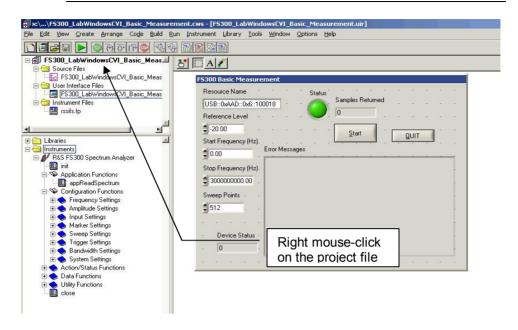

Figure 8: FS300 instrument in the project

#### Proceed as follows:

- Right mouse-click on the project file
- Select "Add file" -> in this case the fp file (e.g. select rssifs.fp for the FS300 driver).

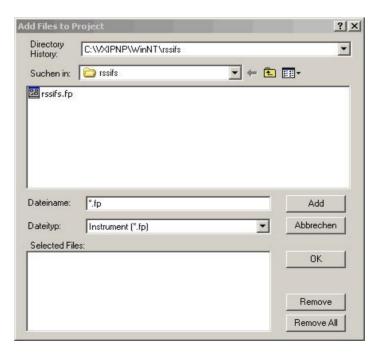

Figure 9: Adding the fp file to the project

#### Agilent VEE

The following process refers to Agilent VEE Pro 7.0.

In order to use the driver under Agilent VEE, the instrument driver must be created with the aid of the "Instrument Manager" function.

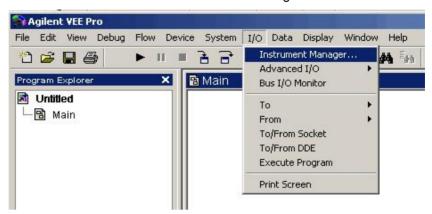

Figure 10 Agilent VEE Instrument Manager

A new instrument can be created in the "Instrument->Add.." submenu. The interface type plays no part in this and you can press OK to confirm.

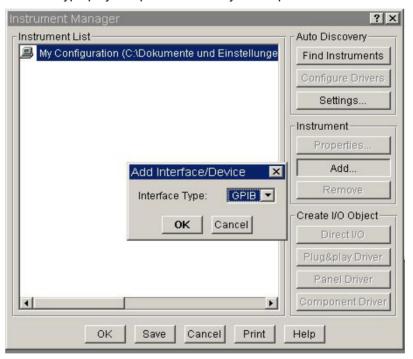

Figure 11 Agilent VEE Add Interface/Device

The name and address of the instrument are specified in the next stage of entering settings (the interface type does not need to be set). Choose "Advanced" settings, to configure the instrument by selecting the Plug&play Driver tab. For example in this case you would need to select the driver for the FS300 (rssifs) from the "Plug&play Driver Name" list. You

1MA73 13 Rohde & Schwarz

then need to enter its resource string or the virtual instrument name (see 7 "Resource String" and "Virtual Instrument Name").

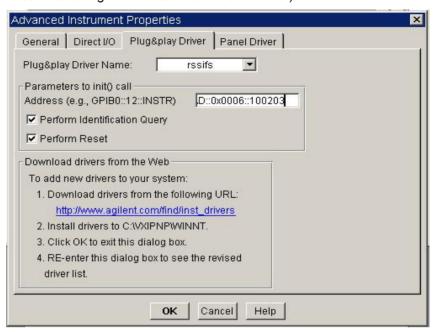

Figure 12 Agilent VEE Plug&play Driver

When the OK button is clicked the instrument is available in the Instrument Manager.

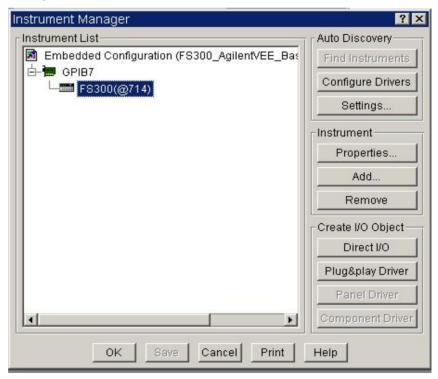

Figure 13 Agilent VEE Instrument Manager with the configured FS300

An FS300 object complete with all functions is then available on the Agilent VEE user interface via "Create I/O Object -> Plug&play Driver".

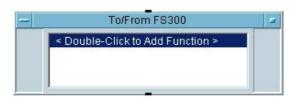

Figure 14 Agilent VEE FS300 object

## 6 Using "FS300 Basic Measurement" for the First Time

Now that the drivers are available under the individual development environments, the following sections deal with a typical application that has been programmed for all four development environments. Different mechanisms for inputs and outputs are used, depending on the development environment concerned.

#### What the application does

The application uses an FS300 to execute basic settings. The table shows the instrument driver functions with which the setting or action concerned is executed.

| Setting/action                                                         | Instrument driver function   |
|------------------------------------------------------------------------|------------------------------|
| Opening the instrument                                                 | rssifs_init                  |
| Setting the reference level                                            | rssifs_confRefLevel          |
| Setting the start and stop frequency                                   | rssifs_confStartStopFrq      |
| Setting the resolution bandwidth and the video bandwidth (RBW and VBW) | rssifs_configureBandwidth    |
| Stopping the measurement                                               | rssifs_actAbort              |
| Setting the sweep points per trace                                     | rssifs_confSweepPoints       |
| Starting the measurement                                               | rssifs_actSendTrg            |
| Reading off a trace                                                    | rssifs_readCompleteSweepData |
| Closing the instrument                                                 | rssifs_close                 |

#### Tips on debugging the application

Drivers in the Smart Instruments™ Family300 are supplied along with a program called SiScan. This program enables developers to test the instrument settings whilst program development is in progress. This saves the effort involved in continually reading back the instrument settings within the application.

1MA73 15 Rohde & Schwarz

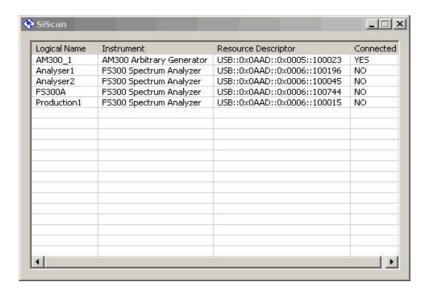

Figure 15: SiScan (Smart Instruments™ Scanning Tool)

The SiMonitor is a component of the SiScan program, and displays the Register of the instrument that is to be controlled. Since polling the Register affects the speed of the instrument, it would be better to display only those that will also be used in the remote control application. More detailed information on using the SiMonitor can be found in the associated Help file.

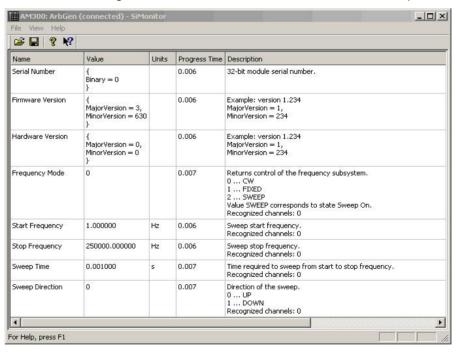

Figure 16: SiMonitor (part of the SiScan tool)

1MA73 16 Rohde & Schwarz

## 7 "Resource String" and "Virtual Instrument Name"

When initializing an instrument, an object known as a "resource string" is used for addressing (e.g. USB::0x0AAD::0x0006::100015 for an FS300 with the serial number 100015). A resource string comprises the following:

| Resource string                                 | USB::0x0AAD::0x0006::100015         |
|-------------------------------------------------|-------------------------------------|
| Port                                            | USB                                 |
| Manufacturer (vendor) identification code (VID) | 0x0AAD (Rohde&Schwarz)              |
| Instrument identification code (PID)            | 0x0006 (FS300)                      |
| Serial number                                   | 100015 (serial number of the FS300) |

When programming the Smart Instruments™ Family300 the instrument identification code and the serial number change in accordance with the instrument. The following table lists the instrument identification codes for the whole Smart Instruments™ Family300:

| Instrument | Instrument identification code |
|------------|--------------------------------|
| AM300      | 0x0005                         |
| FS300      | 0x0006                         |
| SM300      | 0x0007                         |

To simplify the task of exchanging instruments, such as in measurement systems, you have the option to enter logical instrument names. These are substitutes for resource strings in the form described above. The call to the function rssixx\_init changes as follows when logical instrument names are in use:

|                             | Initialising the instrument                 |
|-----------------------------|---------------------------------------------|
| USB::0x0AAD::0x0006::100015 | rssifs_init("USB::0x0AAD::0x0006::100015",) |
| Analyser1                   | rssifs_init("Analyser1",)                   |

Logical instrument names are set with the aid of the SiScan program.

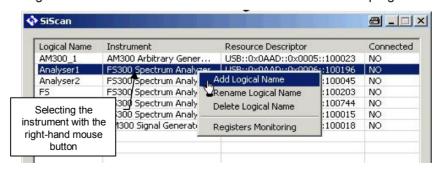

Figure 17 Adding a logical name via SiScan

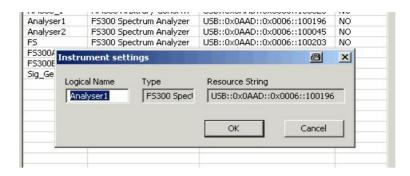

Figure 18 Entering the logical instrument name via SiScan

### 8 Where to Find Help on the Driver Functions

You can find online Help and sample demo programs for each driver.

#### **Online Help**

The Help files are installed along with the driver. Text-based Windows Help files (e.g. rssifs.hlp) and HTML-based Help (e.g. rssifs.chm) are included in the installation packages in each case.

#### **Demo programs**

To make it easier to start programming the instruments, demo programs and application notes for the various instruments (e.g. FS300, SM300 and AM300) are available via the Rohde&Schwarz home page under the keyword Smart Instruments™

http://www.rohde-schwarz.com/appnotes/overview.html

## 9 Which Data Type to Use

Information on data types can be found in file rssitype.h and in the table below. The data types in rssitype.h are based on the data types in the VISA standard. The instrument drivers can thus also be used in VISA-based applications. Please note in this respect that it is not permissible to integrate the type definitions from the file rssitype.h.

| VISA Data Type | ANSI C Binding | Visual Basic<br>Binding | Description                                                                                                    |
|----------------|----------------|-------------------------|----------------------------------------------------------------------------------------------------|
| ViUInt32       | unsigned long  | Long                    | A 32-bit unsigned integer.                                                                                                    |
| ViPUInt32      | ViUInt32 *     | N/A                     | The location of a 32-bit unsigned integer.                                                                                         |
| ViAUInt32      | ViUInt32[]     | N/A                     | An array of 32-bit unsigned integers.                                                                                              |
| ViInt32        | signed long    | Long                    | A 32-bit signed integer.                                                                                                    |
| ViPInt32       | ViInt32 *      | N/A                     | The location of a 32-bit signed integer.                                                                                           |
| ViAInt32       | ViInt32[]      | N/A                     | An array of 32-bit signed integers.                                                                                                |
| ViUInt16       | unsigned short | Integer                 | A 16-bit unsigned integer.                                                                                                    |
| ViPUInt16      | ViUInt16 *     | N/A                     | The location of a 16-bit unsigned integer.                                                                                         |
| ViAUInt16      | ViUInt16[]     | N/A                     | An array of 16-bit unsigned integers.                                                                                              |
| ViInt16        | signed short   | Integer                 | A 16-bit signed integer.                                                                                                    |
| ViPInt16       | ViInt16 *      | N/A                     | The location of a 16-bit signed integer.                                                                                           |
| ViAInt16       | ViInt16[]      | N/A                     | An array of 16-bit signed integers.                                                                                                |
| ViUInt8        | unsigned char  | Integer/<br>Byte        | An 8-bit unsigned integer.                                                                                                    |
| ViPUInt8       | ViUInt8 *      | N/A                     | The location of an 8-bit unsigned integer.                                                                                         |
| ViAUInt8       | ViUInt8[]      | N/A                     | An array of 8-bit unsigned integers.                                                                                               |
| ViInt8         | signed char    | Integer/<br>Byte        | An 8-bit signed integer.                                                                                                    |
| ViPInt8        | ViInt8 *       | N/A                     | The location of an 8-bit signed integer.                                                                                           |
| ViAInt8        | ViInt8[]       | N/A                     | An array of 8-bit signed integers.                                                                                                 |
| ViAddr         | void *         | Long                    | A type that references another data type, in cases<br>where the other data type may vary depending<br>on a particular context.     |
| ViPAddr        | ViAddr *       | N/A                     | The location of a ViAddr.                                                                                                    |
| ViAAddr        | ViAddr[]       | N/A                     | An array of type ViAddr.                                                                                                    |
| ViChar         | char           | Integer/                | An 8-bit integer representing an ASCII                                                                                             |
|                |                | Byte                    | character.                                                                                                    |
| ViPChar        | ViChar *       | N/A                     | The location of a ViChar.                                                                                                    |
| ViAChar        | ViChar[]       | N/A                     | An array of type ViChar.                                                                                                    |
| ViByte         | unsigned char  | Integer/<br>Byte        | An 8-bit unsigned integer representing an extended ASCII character.                                                                |
| ViPByte        | ViByte *       | N/A                     | The location of a ViByte.                                                                                                    |
| ViAByte        | ViByte[]       | N/A                     | An array of type ViByte.                                                                                                    |
| ViBoolean      | ViUInt16       | Integer                 | A type for which there are two complementary values: VI TRUE and VI FALSE.                                                         |
| ViPBoolean     | ViBoolean *    | N/A                     | The location of a ViBoolean.                                                                                                    |
| ViABoolean     | ViBoolean[]    | N/A                     | An array of type ViBoolean.                                                                                                    |
| ViReal32       | float          | Single                  | A 32-bit single-precision value.                                                                                                   |
| ViPReal32      | ViReal32 *     | N/A                     | The location of a 32-bit single-precision value.                                                                                   |
| ViAReal32      | ViReal32[]     | N/A                     | An array of 32-bit single-precision values.                                                                                        |
| ViReal64       | double         | Double                  | A 64-bit double-precision value.                                                                                                   |
| ViPReal64      | ViReal64 *     | N/A                     | The location of a 64-bit double-precision value.                                                                                   |
| ViAReal64      | ViReal64[]     | N/A                     | An array of 64-bit double-precision values.                                                                                        |
| ViBuf          | ViPByte        | String                  | The location of a block of data.                                                                                                   |
| ViPBuf         | ViPByte        | String                  | The location to store a block of data.                                                                                             |
| ViABuf         | ViBuf[]        | N/A                     | An array of type ViBuf.                                                                                                    |
| ViString       | ViPChar        | String                  | The location of a NULL-terminated ASCII string.                                                                                    |
| ViPString      | ViPChar        | String                  | The location to store a NULL-terminated ASCII string.                                                                              |
| ViAString      | ViString[]     | N/A                     | An array of type ViString.                                                                                                    |
| ViRsrc         | ViString       | String                  | A ViString type that is further restricted to adhere to the addressing grammar for resources as presented in Section 3 of VPP-4.3. |
| ViPRsrc        | ViString       | String                  | The location to store a ViRsrc.                                                                                                    |
|                |                |                         |                                                                                                    |

| ViStatus      | ViInt32        | Long   | A defined type that contains values corresponding to VISA-defined Completion and Error termination codes.                                  |
|---------------|----------------|--------|----------------------------------------------------------------------------------------------------|
| ViPStatus     | ViStatus *     | N/A    | The location of a ViStatus.                                                                                                    |
| ViAStatus     | ViStatus[]     | N/A    | An array of type ViStatus.                                                                                                    |
| ViVersion     | ViUInt32       | Long   | A defined type that contains a reference to all information necessary for the architect to represent the current version of a resource.    |
| ViPVersion    | ViVersion *    | N/A    | The location of a ViVersion.                                                                                                    |
| ViAVersion    | ViVersion[]    | N/A    | An array of type ViVersion.                                                                                                    |
| ViObject      | ViUInt32       | Long   | The most fundamental VISA data type. It contains attributes and can be closed when no longer needed.                                       |
| ViPObject     | ViObject *     | N/A    | The location of a ViObject.                                                                                                    |
| ViAObject     | ViObject[]     | N/A    | An array of type ViObject.                                                                                                    |
| ViSession     | ViObject       | Long   | A defined type that contains a reference to all information necessary for the architect to manage a communication channel with a resource. |
| ViPSession    | ViSession *    | N/A    | The location of a ViSession.                                                                                                    |
| ViASession    | ViSession[]    | N/A    | An array of type ViSession.                                                                                                    |
| ViAttr        | ViUInt32       | Long   | A type that uniquely identifies an attribute.                                                                                              |
| ViConstString | const ViChar * | String | A ViString type that is guaranteed to not be modified by any driver.                                                                       |

#### 10 References

The following list contains a summary of the web sites and documents that deal with programming Smart Instruments $^{TM}$ .

#### **Drivers**

FS300 Spectrum Analyzer Driver

AM300 Arbitrary Waveform Generator Driver

SM300 Signal Generator Driver

#### Web sites

Smart Instruments™ home page (http://www.smartinstruments.de/)

Rohde&Schwarz home page (http://www.rohde-schwarz.de/)

Rohde&Schwarz application notes (<a href="http://www.rohde-schwarz.com/appnotes/overview.html">http://www.rohde-schwarz.com/appnotes/overview.html</a>)

Rohde&Schwarz driver (http://www.rohde-schwarz.com/drivers/overview.html)

#### Additional information

National Instruments VISA (http://www.ni.com/visa/)

## 11 Appendix: Contact our hotline

Should you have any questions or ideas concerning the instrument please contact our hotline:

Phone : ++49-1805-124242

FAX : ++49-89-4129-13777

e-mail: CustomerSupport@rsd.rohde-schwarz.com

## 12 Keywords

Universal Serial Bus (http://www.usb.org)

**USB driver** This refers to a Windows specific driver that

makes the basic communication with the instrument available to the Windows operating

system via the USB.

**Instrument driver** The instrument driver forms the interface between

the USB driver and the controlling program. It provides instrument-specific control functions to

the user/programmer.

VISA This Virtual Instrument System Architecture (VISA)

specification defined by the VXI Plug-n-Play Alliance is an important step in the direction of plug and play interoperability between test and measurement software, instruments and

controllers. The VISA framework standardizes the I/O layer between instrument drivers and controllers and supports GPIB, GPIB-VXI, VXI, MXI, Ethernet TCP/IP and Serial bus controllers

and interfaces.

PID Product Identification (used in VISA resource

string)

VID Vendor Identification (used in VISA resource

string)